Slides for Chapter 9 Web Services

## Figure 9.1 Web services infrastructure and components

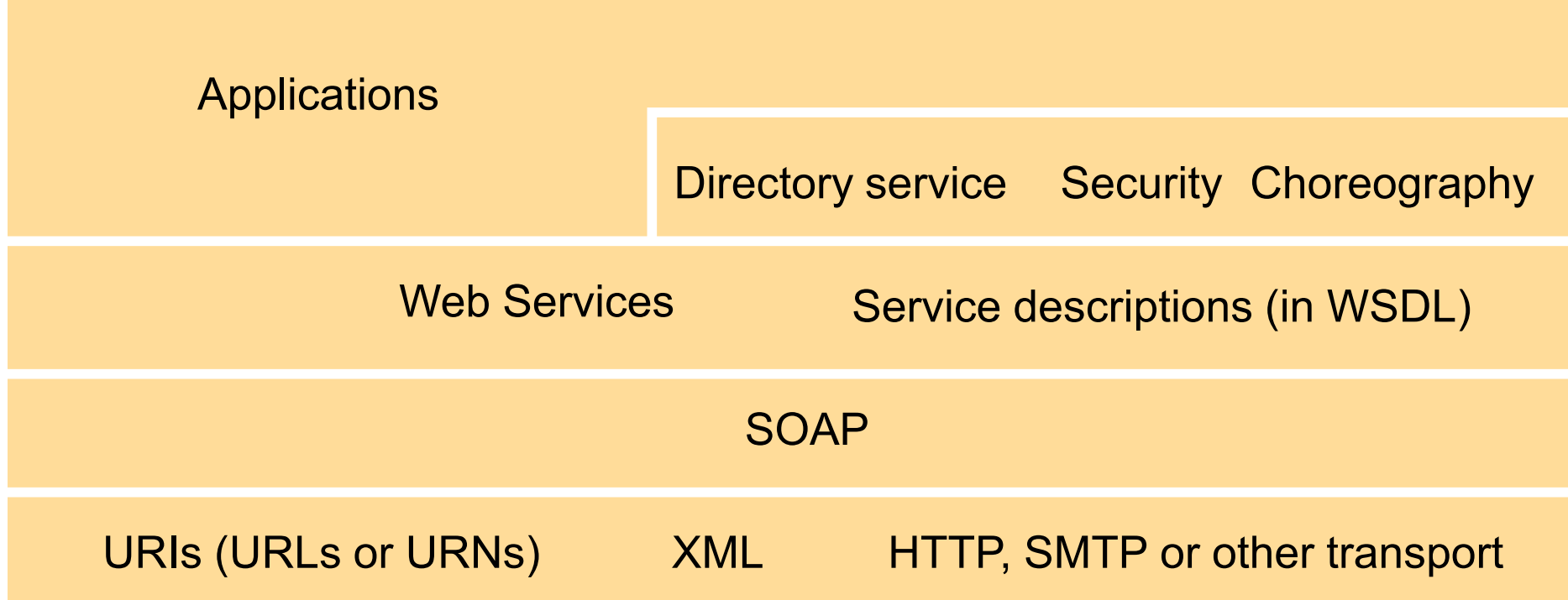

# Figure 9.2 The 'travel agent service' combines other web services

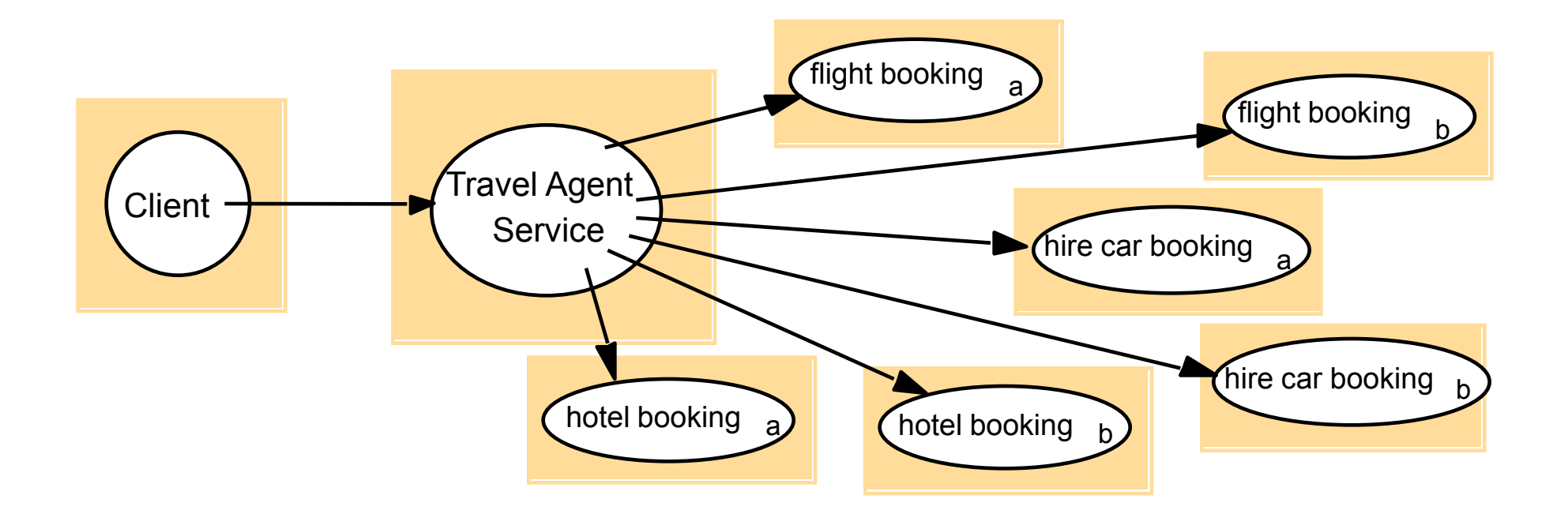

Figure 9.3 SOAP message in an envelope

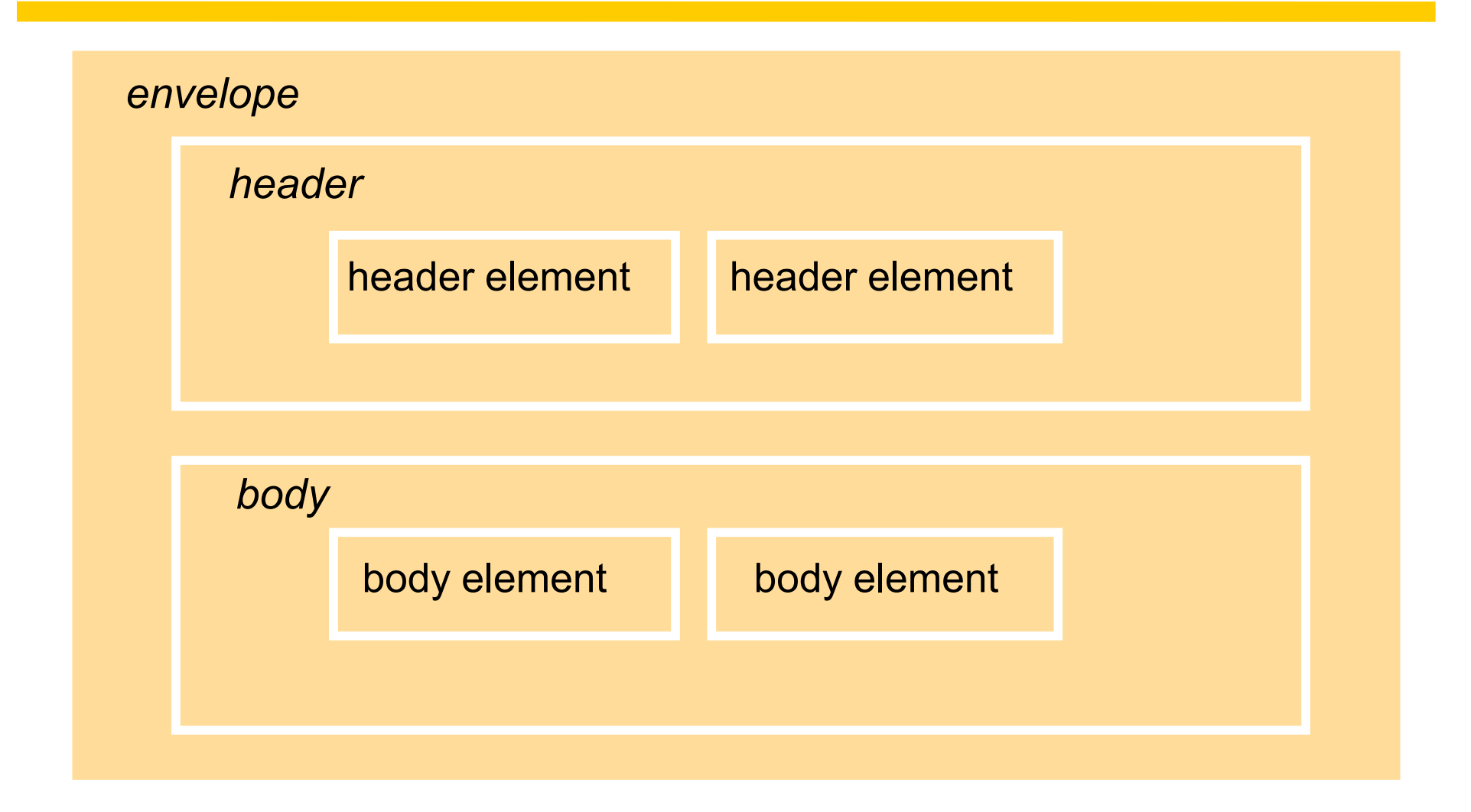

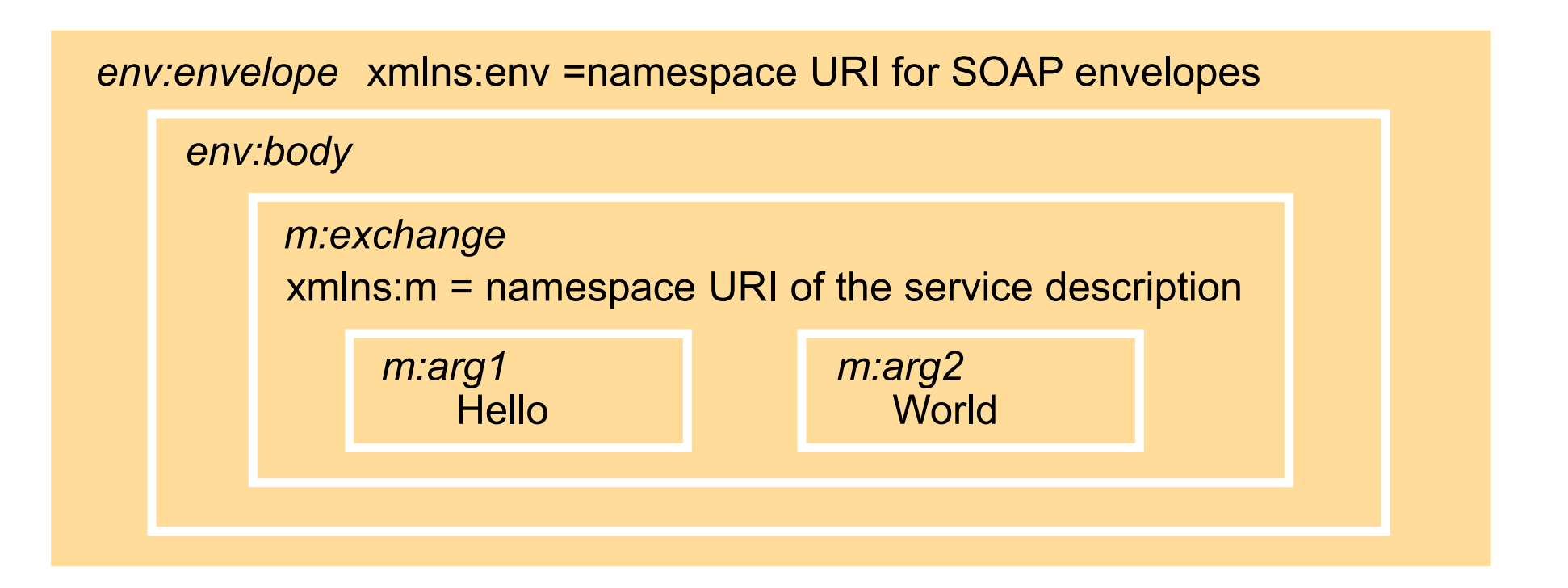

In this figure and the next, each XML element is represented by a shaded box with its name in italic followed by any attributes and its content

### Figure 9.5 Example of a reply corresponding to the request in Figure 9.4

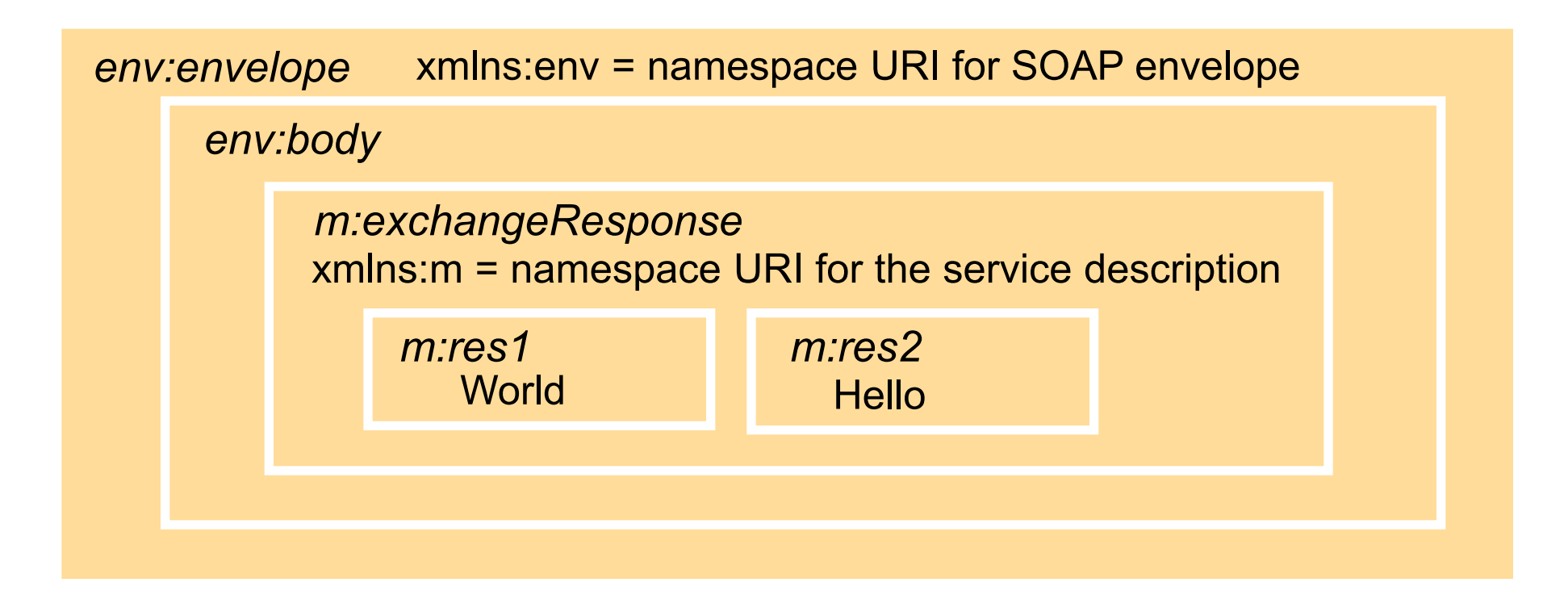

#### Figure 9.6 Use of HTTP POST Request in SOAP client-server communication

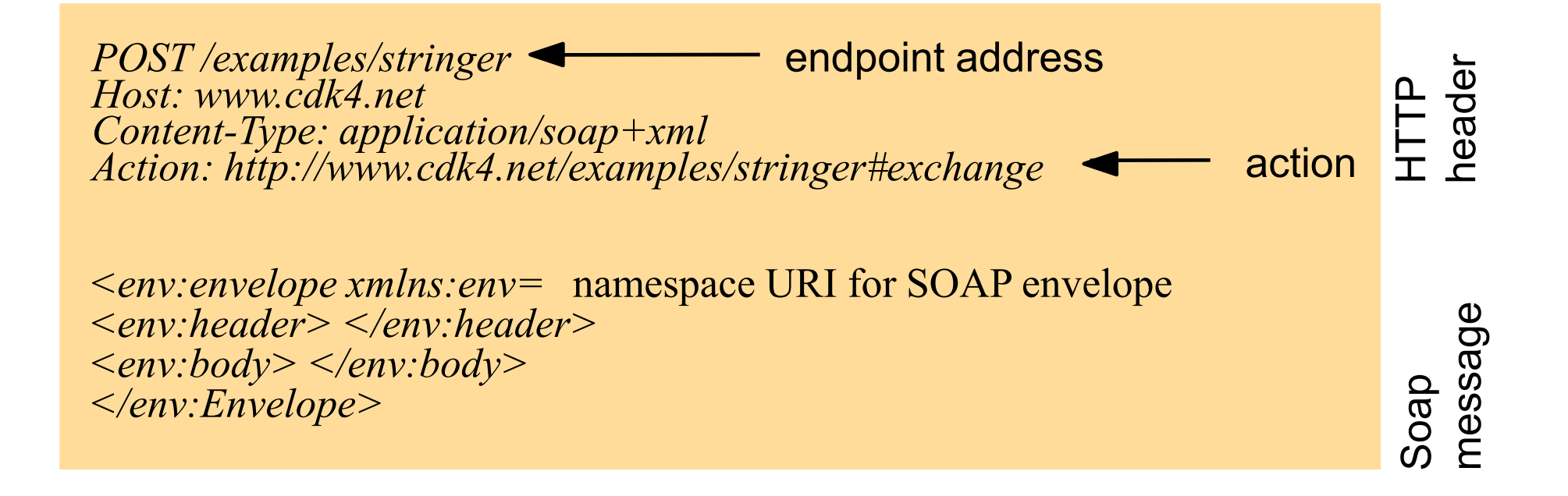

# *import java.rmi.\*;*

*}*

*public interface ShapeList extends Remote { int newShape(GraphicalObject g) throws RemoteException; 1 int numberOfShapes()throws RemoteException; int getVersion() throws RemoteException; int getGOVersion(int i)throws RemoteException; GraphicalObject getAllState(int i) throws RemoteException;*

# Figure 9.8 Java implementation of the ShapeList server

```
import java.util.Vector;
```

```
public class ShapeListImpl implements ShapeList {
        private Vector theList = new Vector();
        private int version = 0;
        private Vector theVersions = new Vector();
        public int newShape(GraphicalObject g) throws RemoteException{
                 version++;
                 theList.addElement(g); 
                 theVersions.addElement(new Integer(version)); 
                 return theList.size();
         }
        public int numberOfShapes(){}
        public int getVersion() {} 
        public int getGOVersion(int i){ }
        public GraphicalObject getAllState(int i) {}
}
```
#### Figure 9.9 Java implementation of the *ShapeList* client

```
package staticstub;
import javax.xml.rpc.Stub;
public class ShapeListClient {
       public static void main(String[] args) { /* pass URL of service */
          try {
               Stub proxy = createProxy();
               proxy._setProperty 2
                  (javax.xml.rpc.Stub.ENDPOINT_ADDRESS_PROPERTY, args[0]); 
               ShapeList aShapeList = (ShapeList)proxy; 3
               GraphicalObject g = aShapeList.getAllState(0); 4
          } catch (Exception ex) { ex.printStackTrace(); }
       } 
       private static Stub createProxy() { 5
               return 
                  (Stub) (new MyShapeListService_Impl().getShapeListPort()); 6
 }
}
```
# Figure 9.10 The main elements in a WSDL description

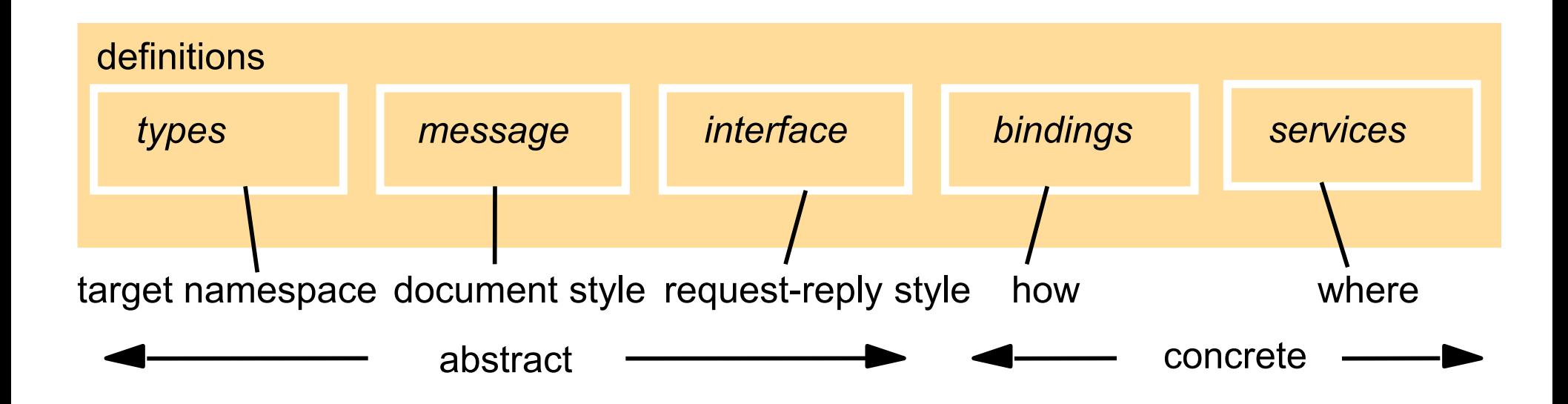

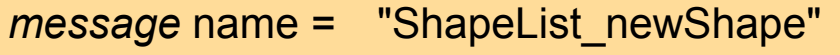

```
type = "ns:GraphicalObject "
part name ="GraphicalObject_1"
```
*message* name = "ShapeList\_newShapeResponse"

*part* name= "result" type= "xsd:int"

tns – target namespace xsd – XML schema definitions

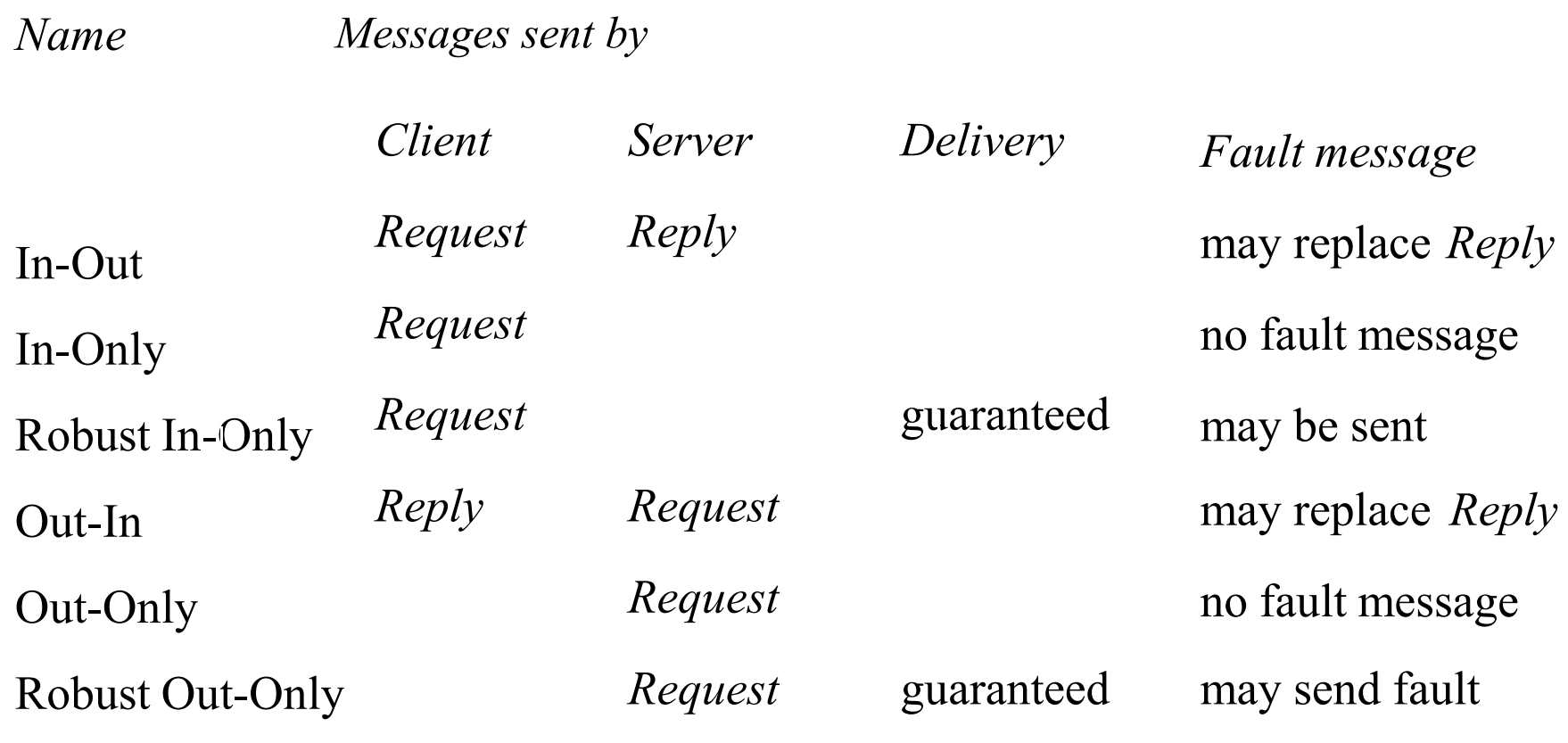

*operation* name = "newShape" pattern = In-Out

*input* message = tns:ShapeList\_newShape

*output* message ="tns:ShapeList\_newShapeResponse"

tns – target namespace xsd – XML schema definitions

The names *operation*, *pattern*, *input* and *output* are defined in the XML schema for WSDL

#### Figure 9.14 SOAP binding and service definitions

*binding* name = ShapeListBinding type = tns:ShapeList

*soap:binding* transport = URI style= "rpc" for schemas for soap/http

*operation*

name= "newShape"

 *input*

soap:body  *encoding, namespace*

 *output*

soap:body  *encoding, namespace*

*soap:operation* soapAction

#### service

name = "MyShapeListService"

*endpoint*

binding = "tns:ShapeListBinding" name = "ShapeListPort"

*soap:address* location = service URI

#### the service URI is: "http://localhost:8080/ShapeList-jaxrpc/ShapeList"

## Figure 9.15 The main UDDI data structures

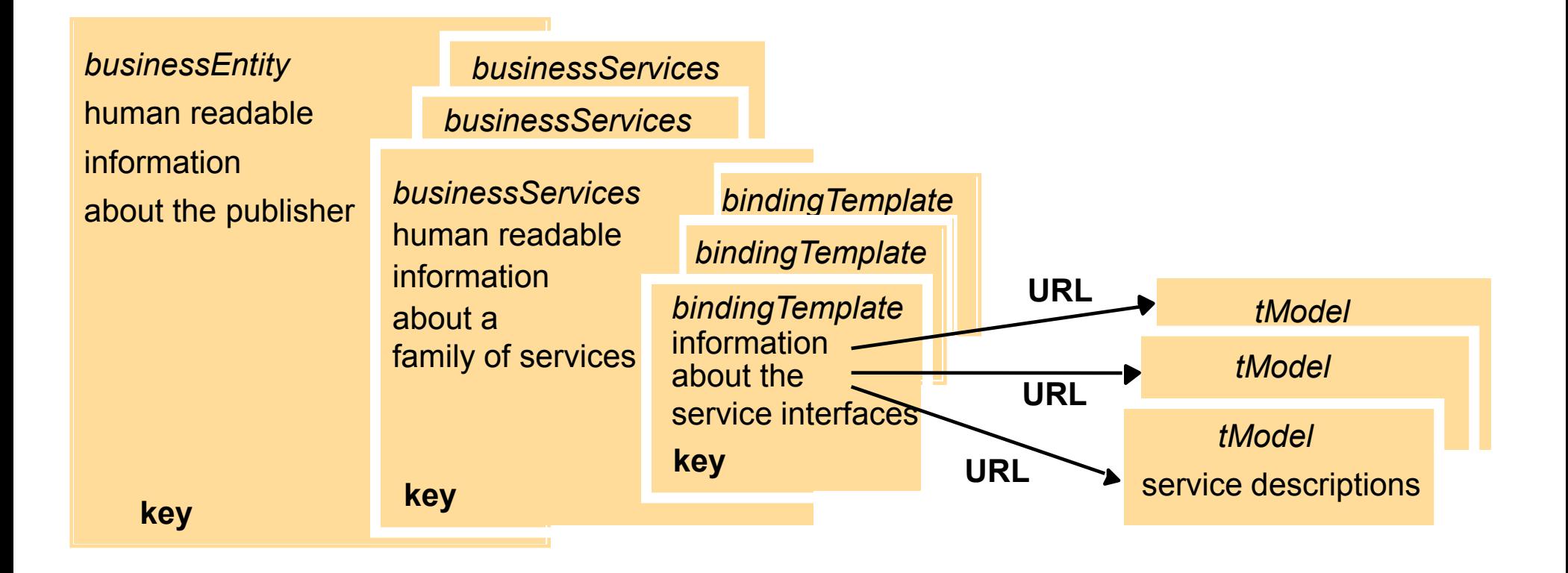

# Figure 9.16 Algorithms required for XML signature

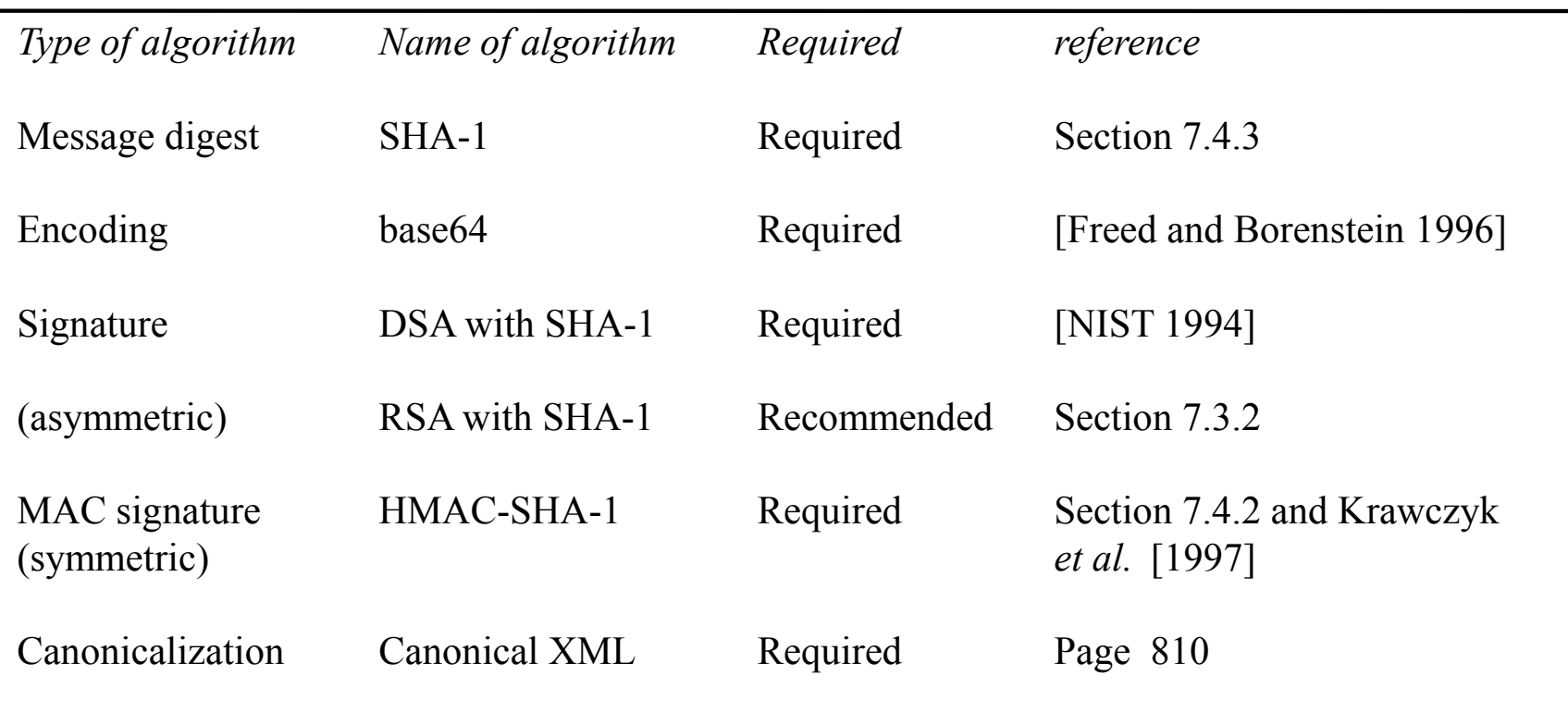

# Figure 9.17 Algorithms required for encryption(in Figure 9.16 are also required)

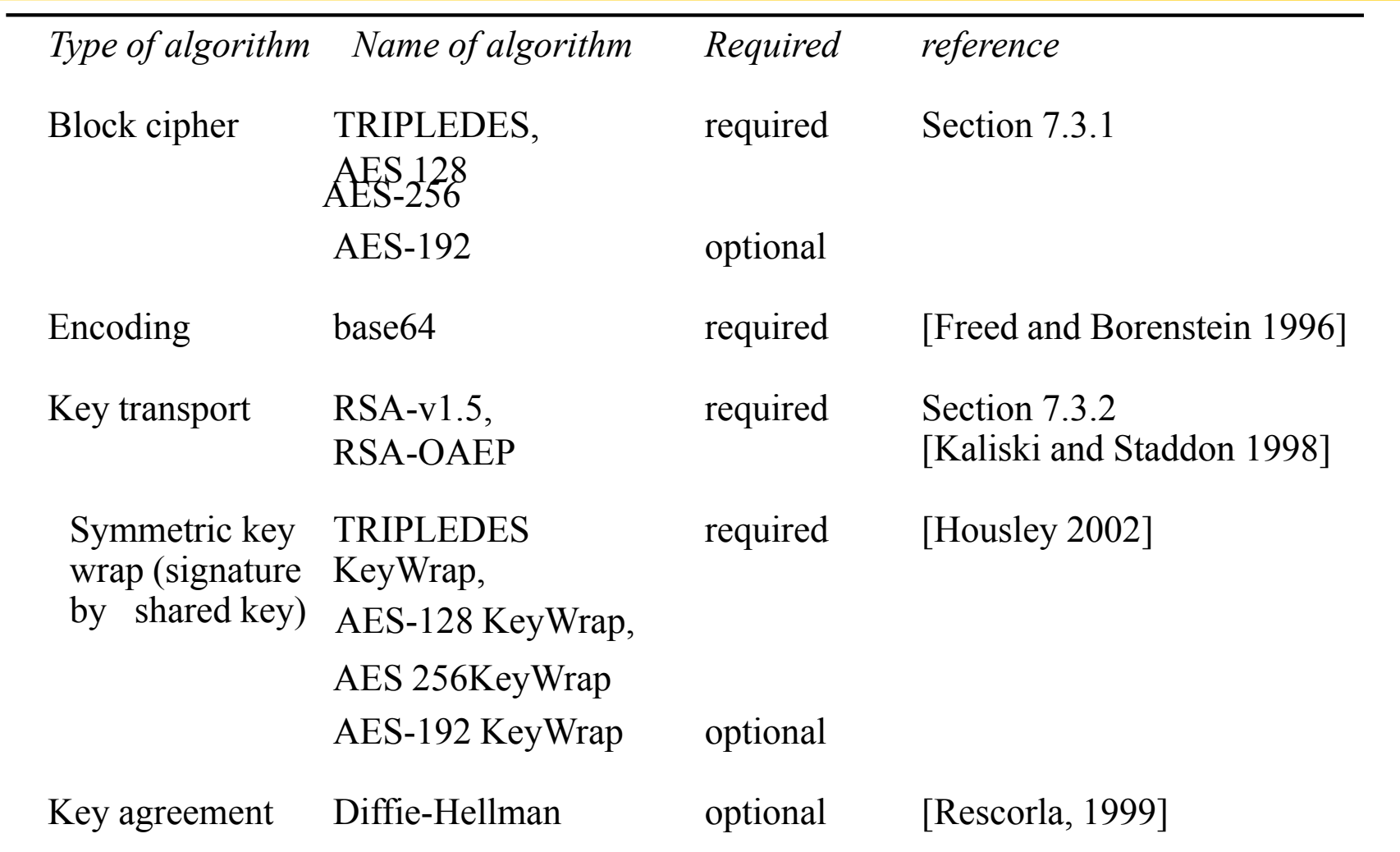

# Figure 9.18 Travel agent scenario

- 1. The client asks the travel agent service for information about a set of services; for example, flights, car hire and hotel bookings.
- 2. The travel agent service collects prices and availability information and sends it to the client, which chooses one of the following on behalf of the user:
- (a) refine the query, possibly involving more providers to get more information, then repeat step 2;
- (b) make reservations;

(c) quit.

- 3. The client requests a reservation and the travel agent service checks availability.
- 4. Either all are available;

or for services that are not available;

either alternatives are offered to the client who goes back to step 3;

or the client goes back to step 1.

- 5. Take deposit.
- 6. Give the client a reservation number as a confirmation.
- 7. During the period until the final payment, the client may modify or cancel reservations

# Figure 9.19 A selection of Amazon Web Services

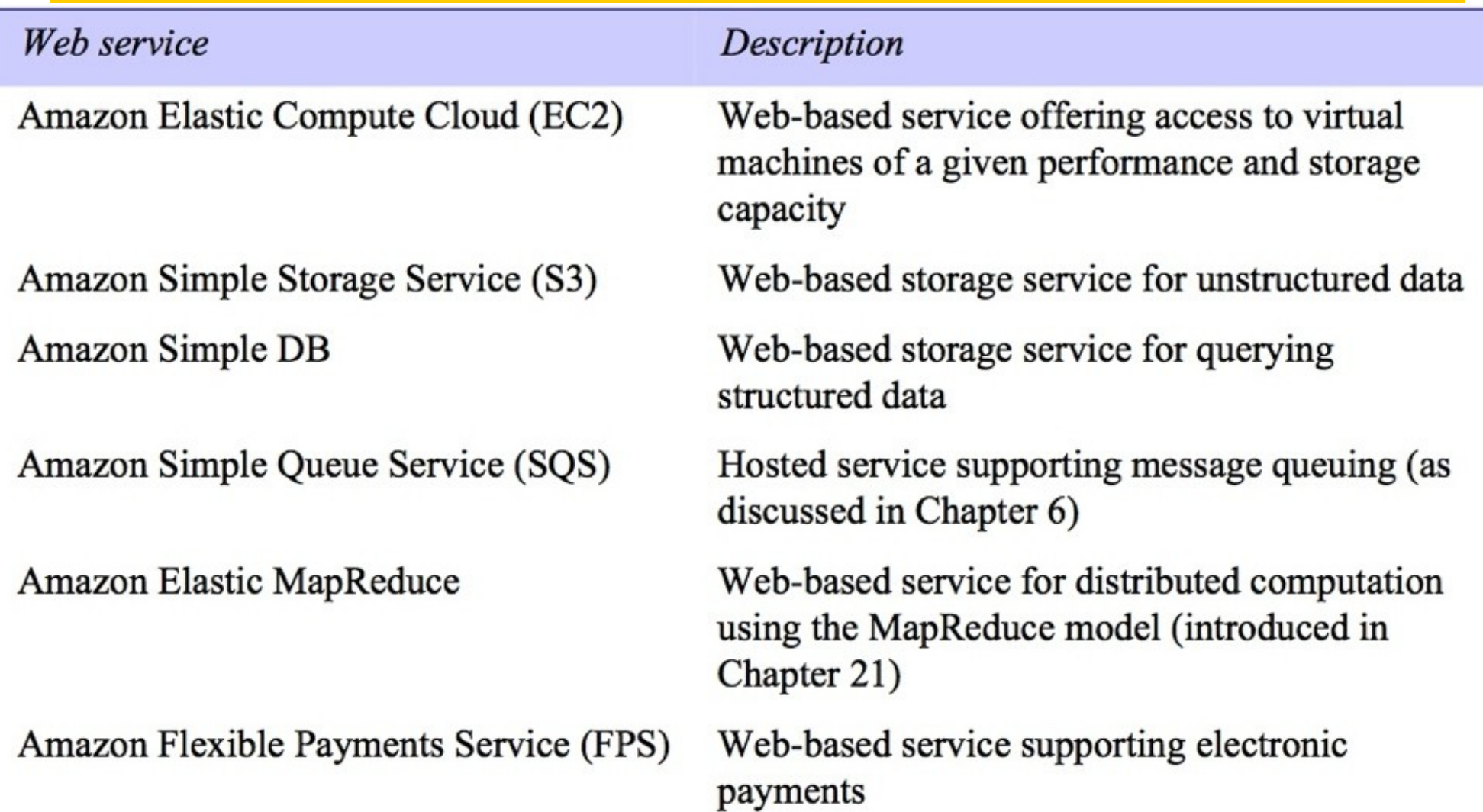